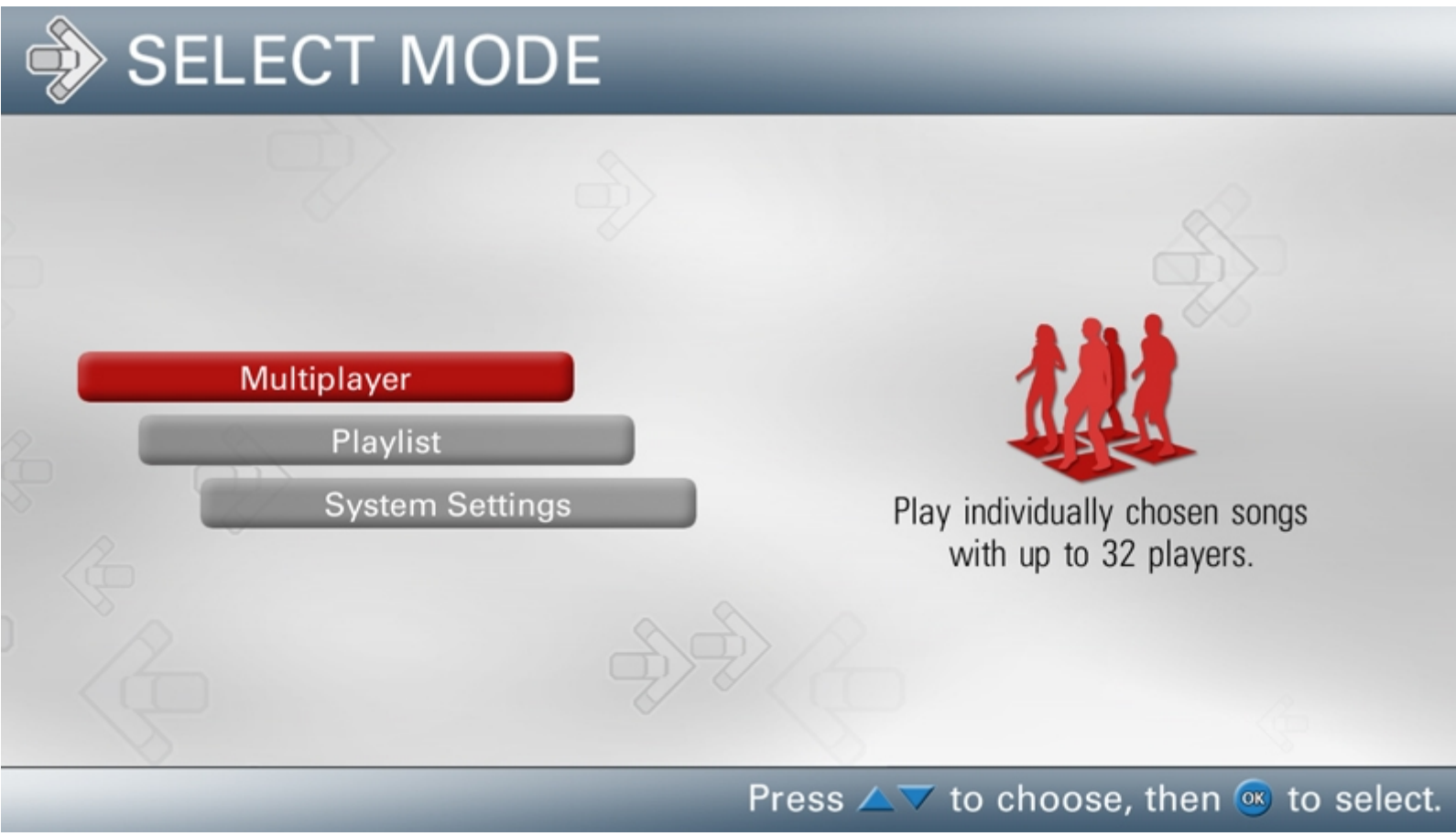

## **01\_select\_mode.jpg**

Mode selection

- Multiplayer Mode lets you choose individual songs, difficulties and modifiers
- Playlist Mode allows for continuous songs, customizable for variable minute sessions or endless play

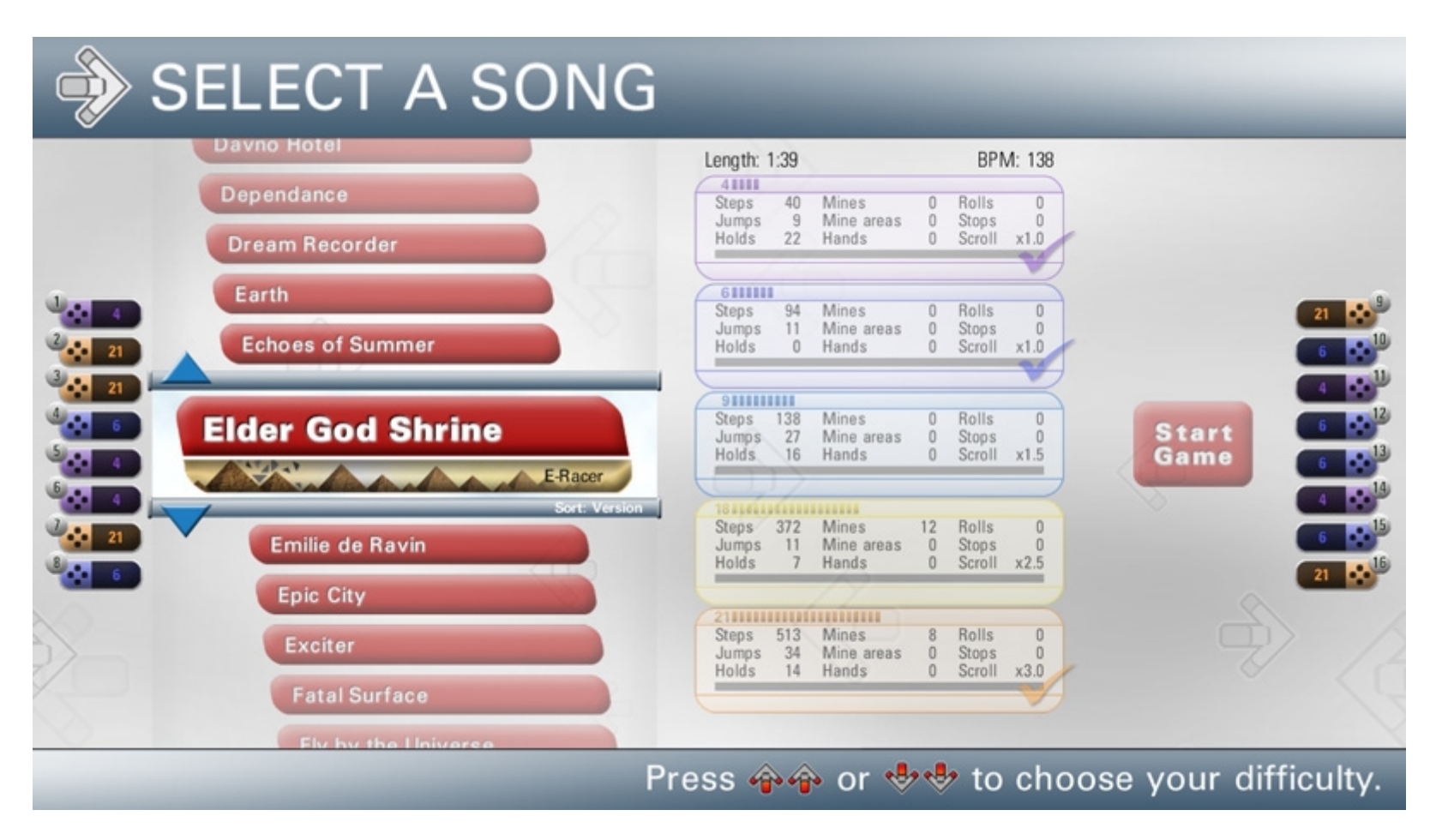

## **02\_songselection\_a.jpg**

Song Selection screen (song selection active)

- 101 Songs are available in iDANCE
- Various artists from many music genres
- This screen has two main parts that can be highlighted (song list selection and song difficulty group selection)

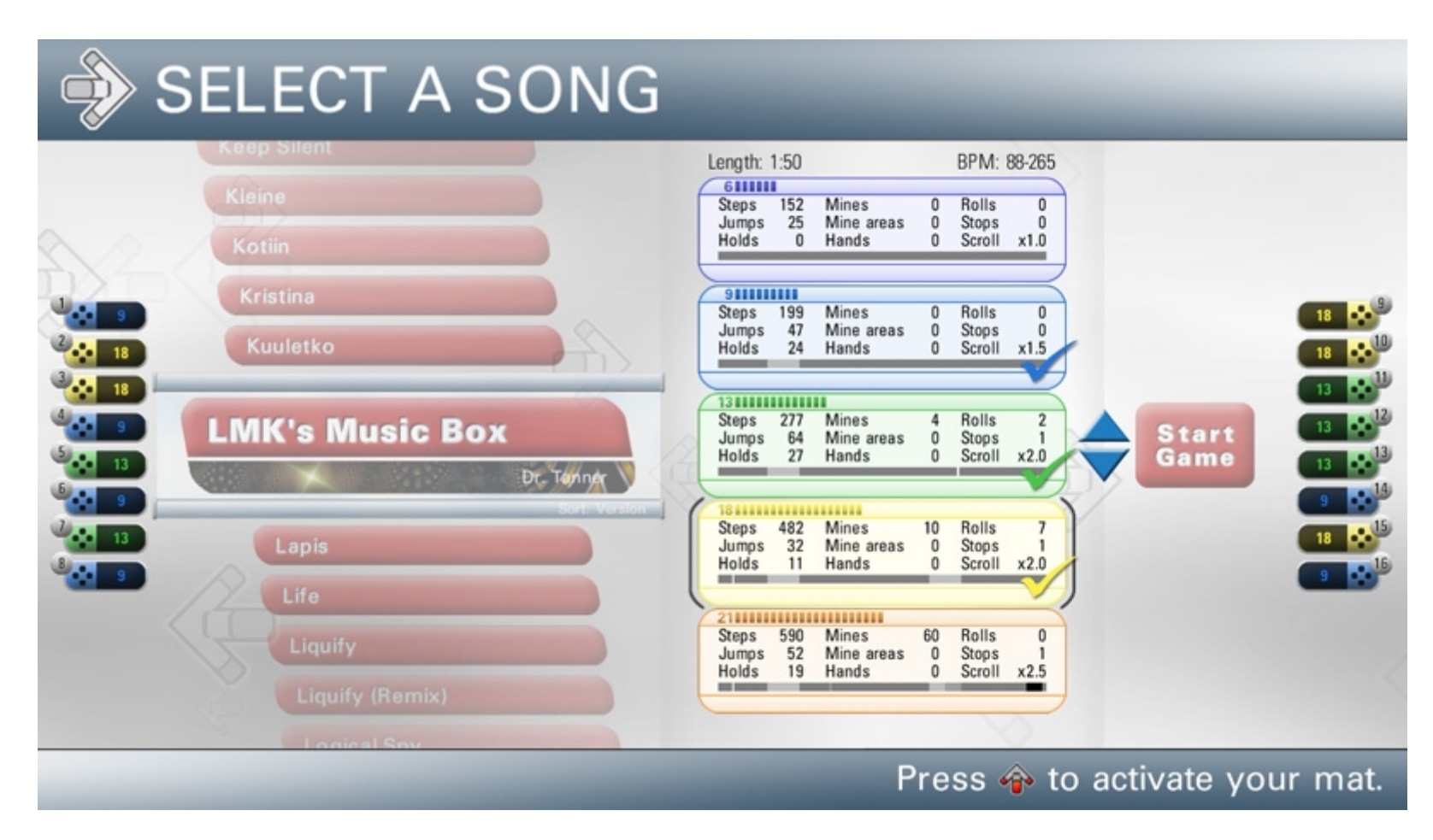

#### **03\_songselection\_b.jpg**

Song Selection (difficulty selection active)

- Five total difficulty groups for each song
- Difficulty rating on a scale from 1 to 25 each with a specific color for each difficulty
- Up to three difficulty groups can be chosen for playing
- Active dance mats are displayed on left & right side of the screen, colored in the chosen difficulty
- Players can select their level of difficulty by pressing up-up or down-down on the dance mat
- Detailed arrow information shows "step chart" construction (number of steps, jumps, etc)
- Arrow speed indication line shows changes of "scroll speed" within some songs (slow beats colored white, fast beats colored black)
- Independent "scroll speeds" and "speed changes" for during a song on different difficulties
- Automatic "speed mods" for comfortable playing (configurable in modifier menu)

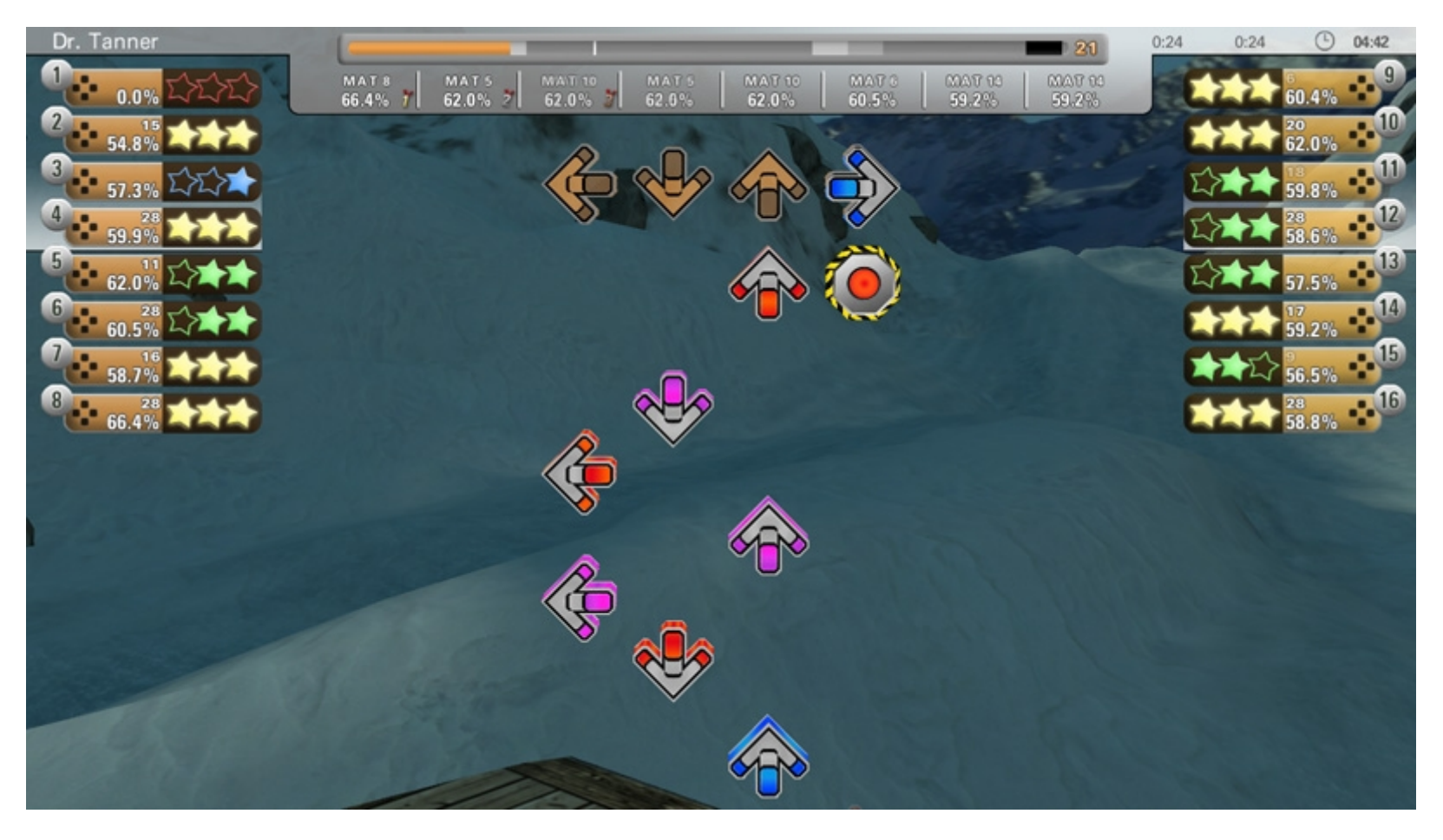

## **04\_ingame\_1difficulty.jpg**

In Game

- Gameplay with one selected difficulty

- Player boxes on the left & right side of the screen displays the timing of each step, the current score percentage, the current combo, and each active panel the player is stepping on.

- Each step shows a "star rating" (gold = best, green = good, blue = close, red = miss.
- Real-Time-Scoring shows the average score by percentages after each step.
- Alignment of one and two star rating shows the player if the step was to early (aligned left) or to late (aligned right).
- A song length progress bar is shown at the top which also indicates when arrow slow downs, speed ups, and stops occur during the song.

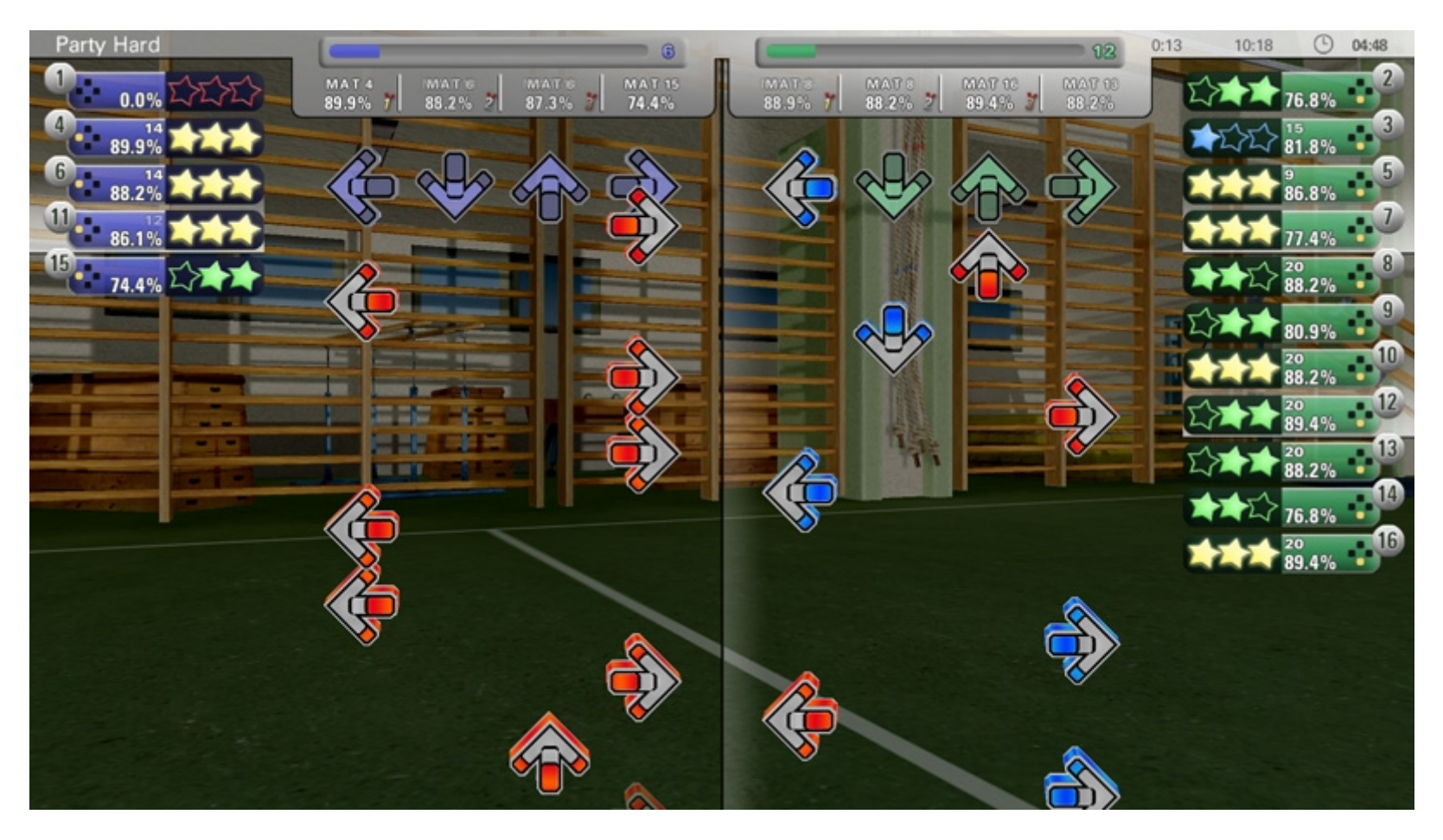

## **05\_ingame\_2difficulties.jpg**

Ingame

- Gameplay with two selected difficulties.

- Player boxes also organize themselves by displaying on the side of which difficulty has been chosen by the player.

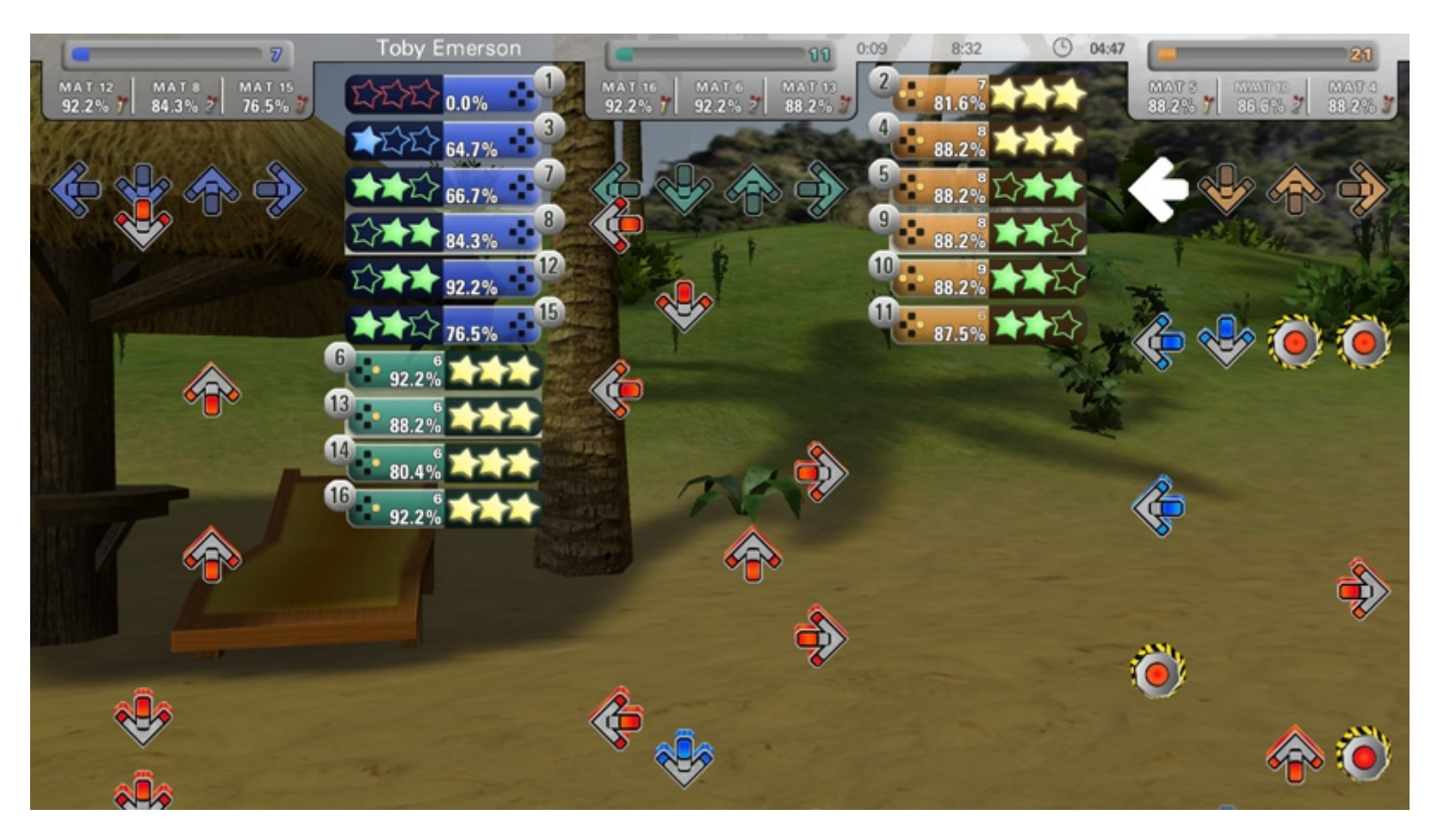

#### **06\_ingame\_3difficulties.jpg**

In Game

- Gameplay with three selected difficulties.
- Mines are displayed on the right chart, stepping on these will cause a negative loss of score percentage.
- Hold arrows are time based and add to your percentage throughout its length. Holds can also be reactivated.

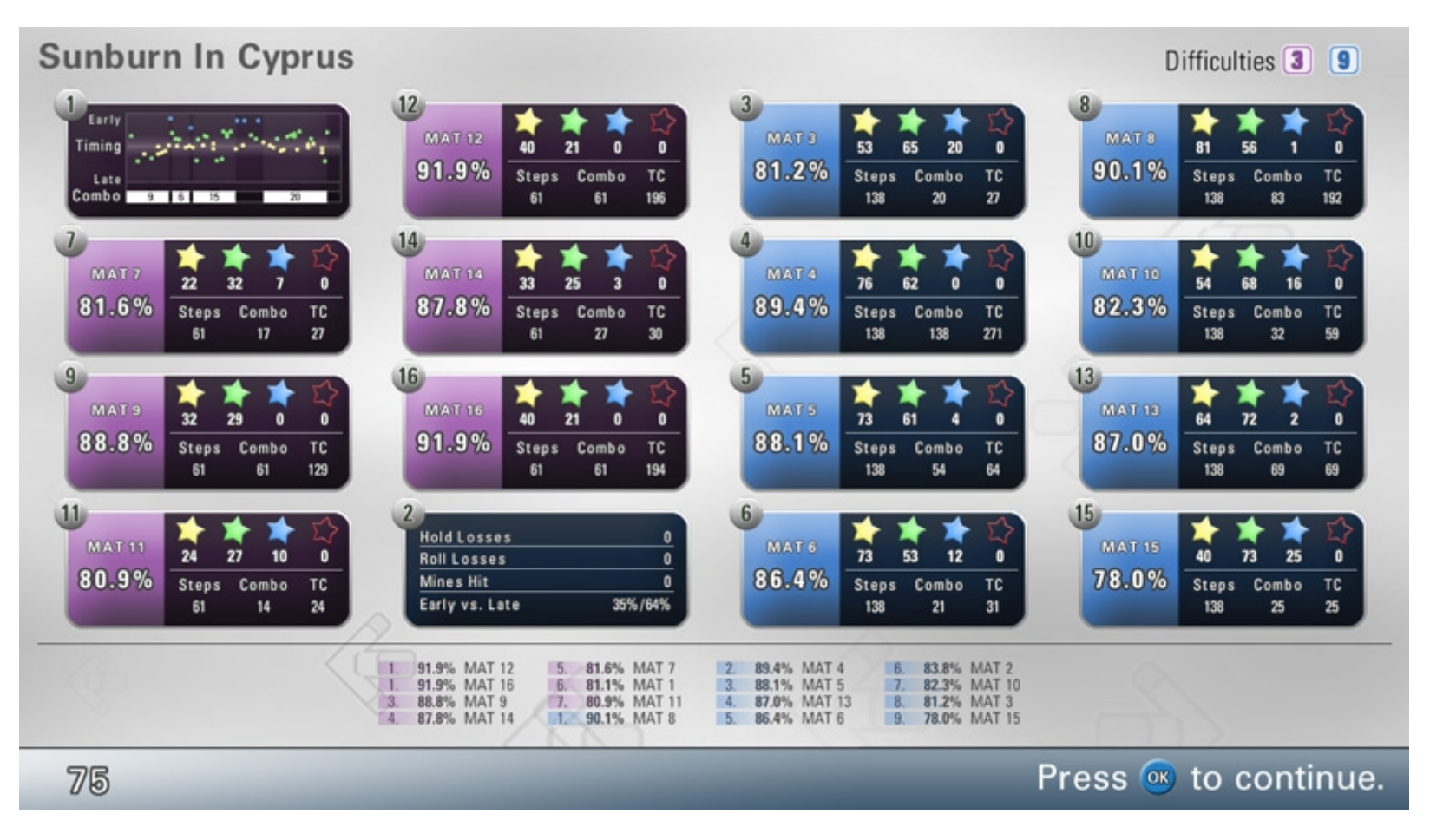

## **07\_resultscreen.jpg**

Result Screen

- Three result overviews are displayed (general percentage and step count, graph displaying each step throughout the song, and advanced data).
- Each player can switch the information in the result box by pressing left or right on their dance mat.
- The Graph is the most useful for viewing a complete overview of each step and the timing grade from the song.

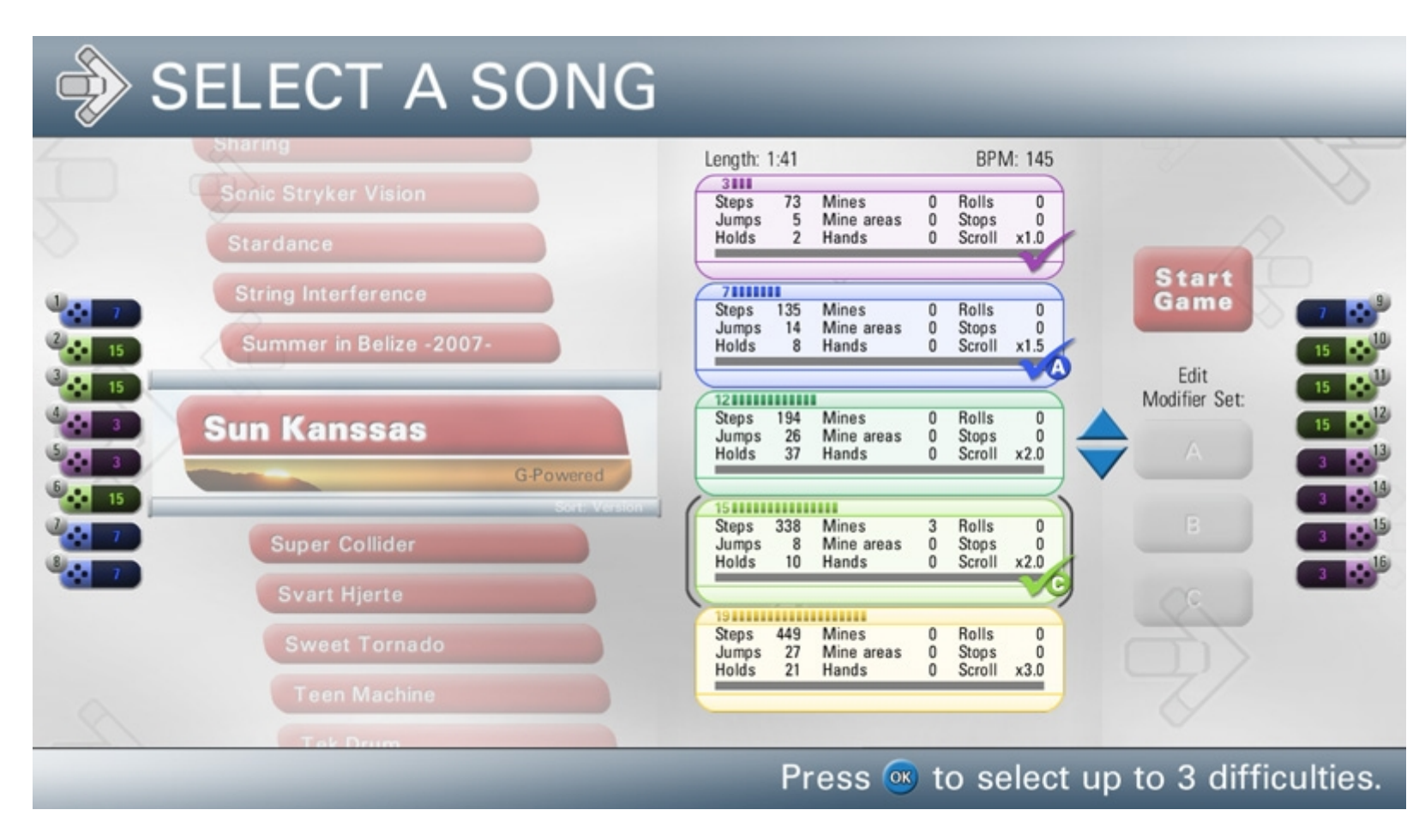

#### **08\_songselection\_mods.jpg**

Song selection (difficulty selection with activated modifier sets active)

- Up to three separate difficulty groups can select independent arrow modifiers.

- Each difficulty group can be assigned to any modifier set represented by letters A, B or C.

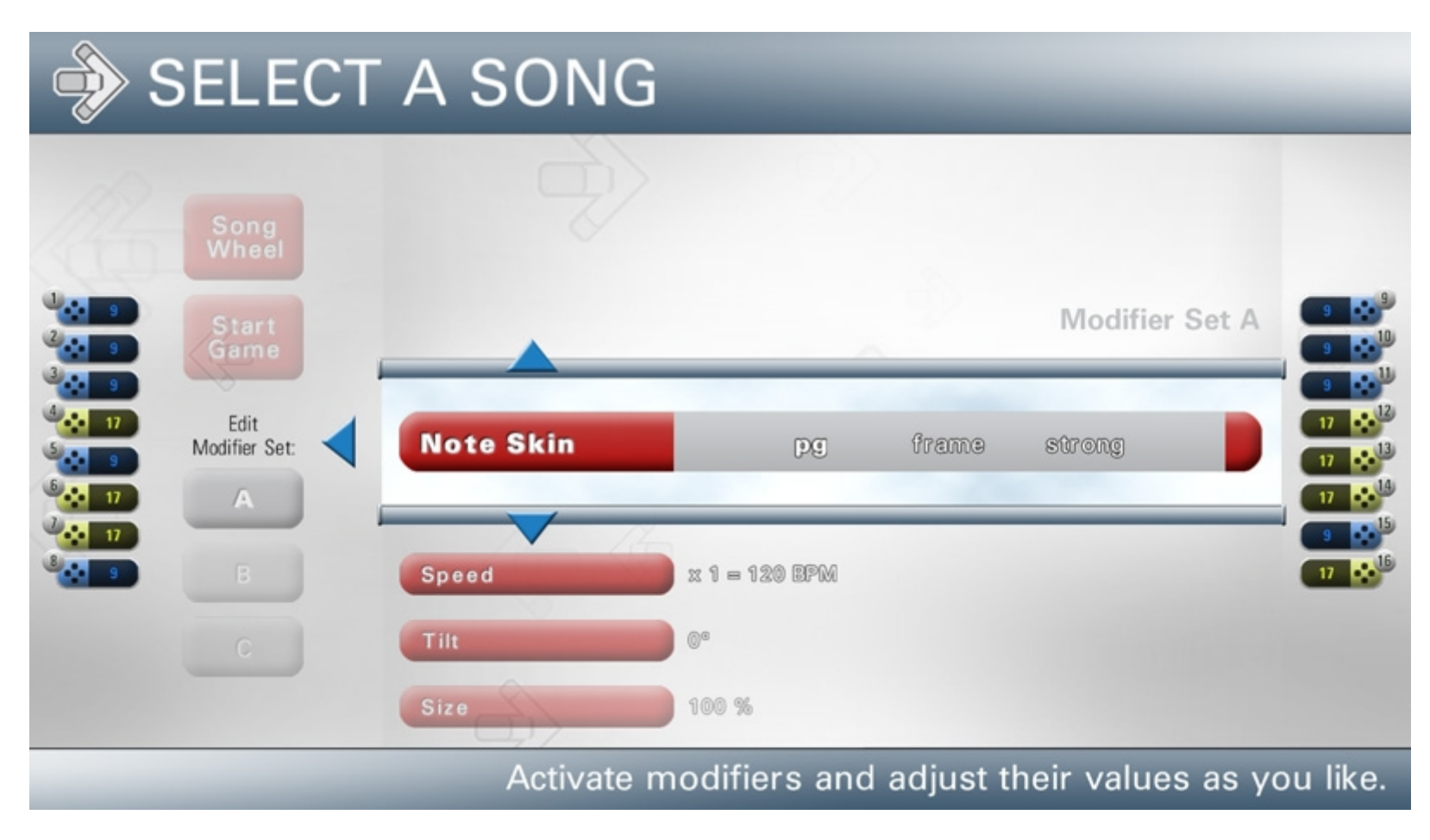

#### **09\_modifiermenu\_noteskins.jpg**

Modifier selection ("note skin" selection active)

- Three different arrow "note skins" are available which change the look of each arrow.
- A default "note skin" can be preselected in the System Settings.

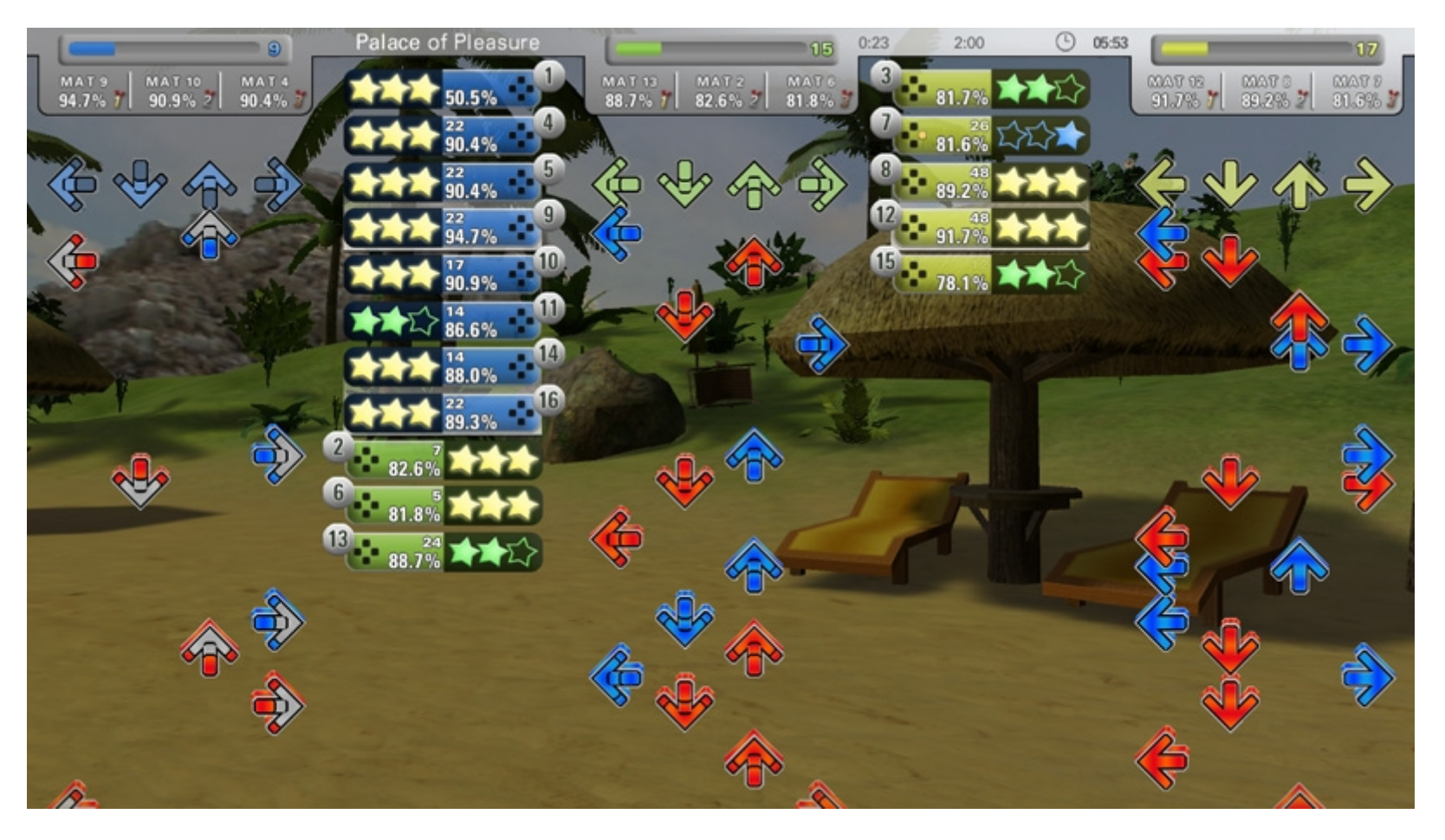

## **10\_modifiers\_ingame\_noteskin.jpg**

In Game (Note Skin comparison)

- "PG" Note Skin (left)
- "Frame" Note Skin (middle)
- "Strong" Note Skin (right)

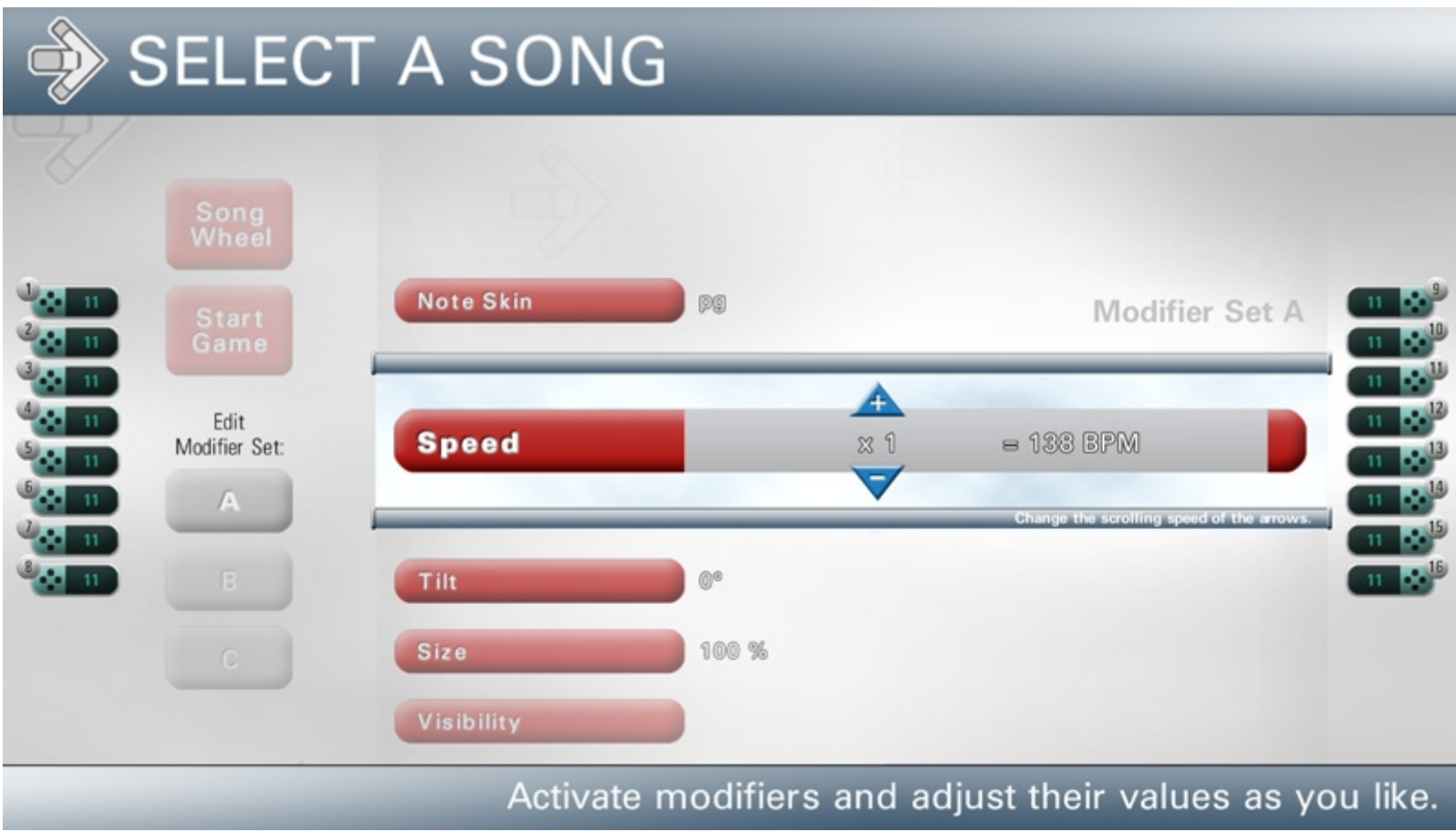

# **11\_modifiermenu\_speed\_a.jpg**

Modifier selection ("Scroll speed" selection active)

- Arrow "scroll speeds" can be selected from a range of x0.5 to x8 in increments of "0.5".
- Beats Per Minute is recalculated when selecting a scroll speed.

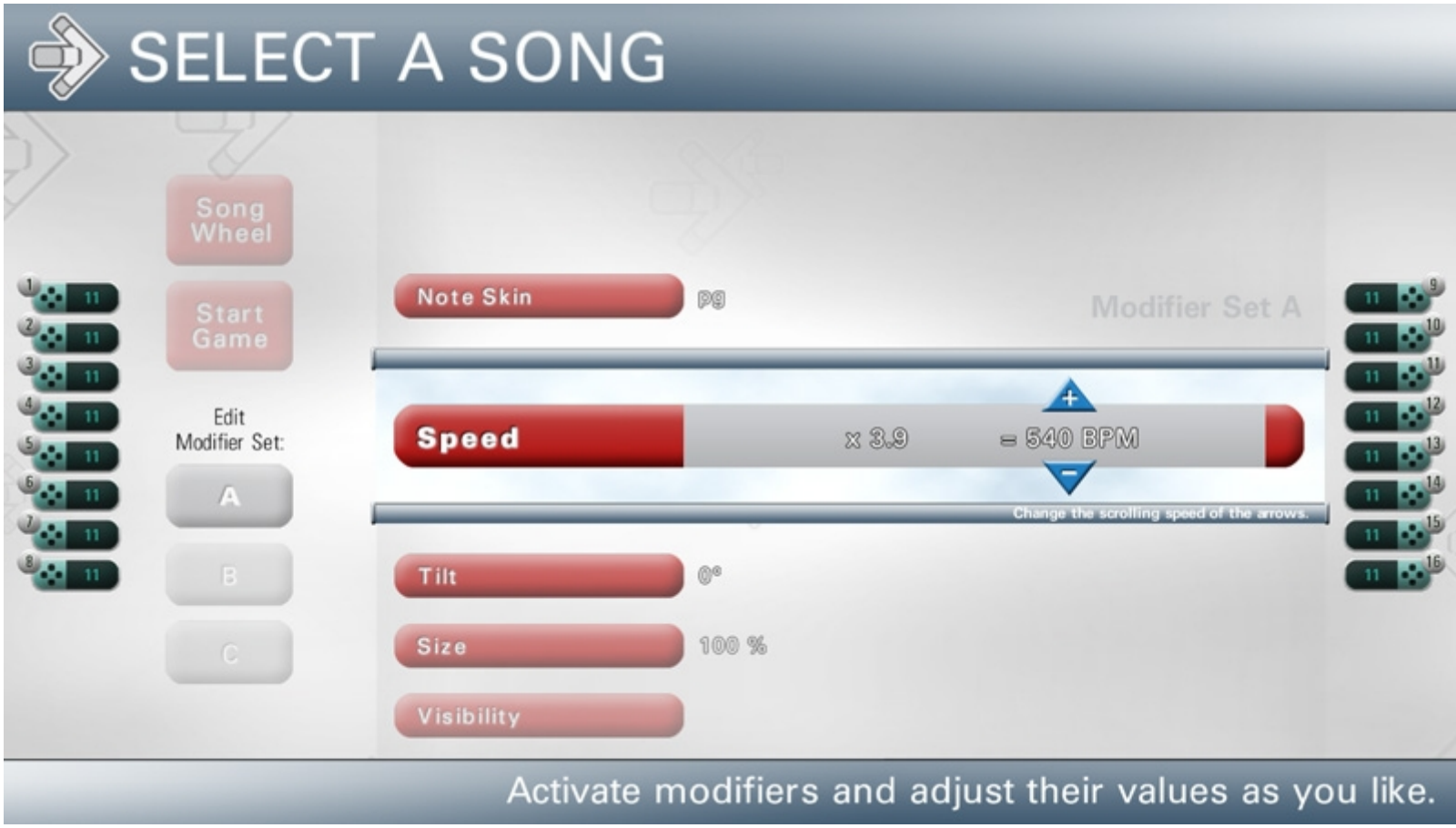

## **12\_modifiermenu\_speed\_b.jpg**

Modifier selection (Scroll speed selection active)

- Alternative way to select scroll speed
- Scroll speed selectable as bpm in steps of 10bpm
- Calculated multiplier displayed

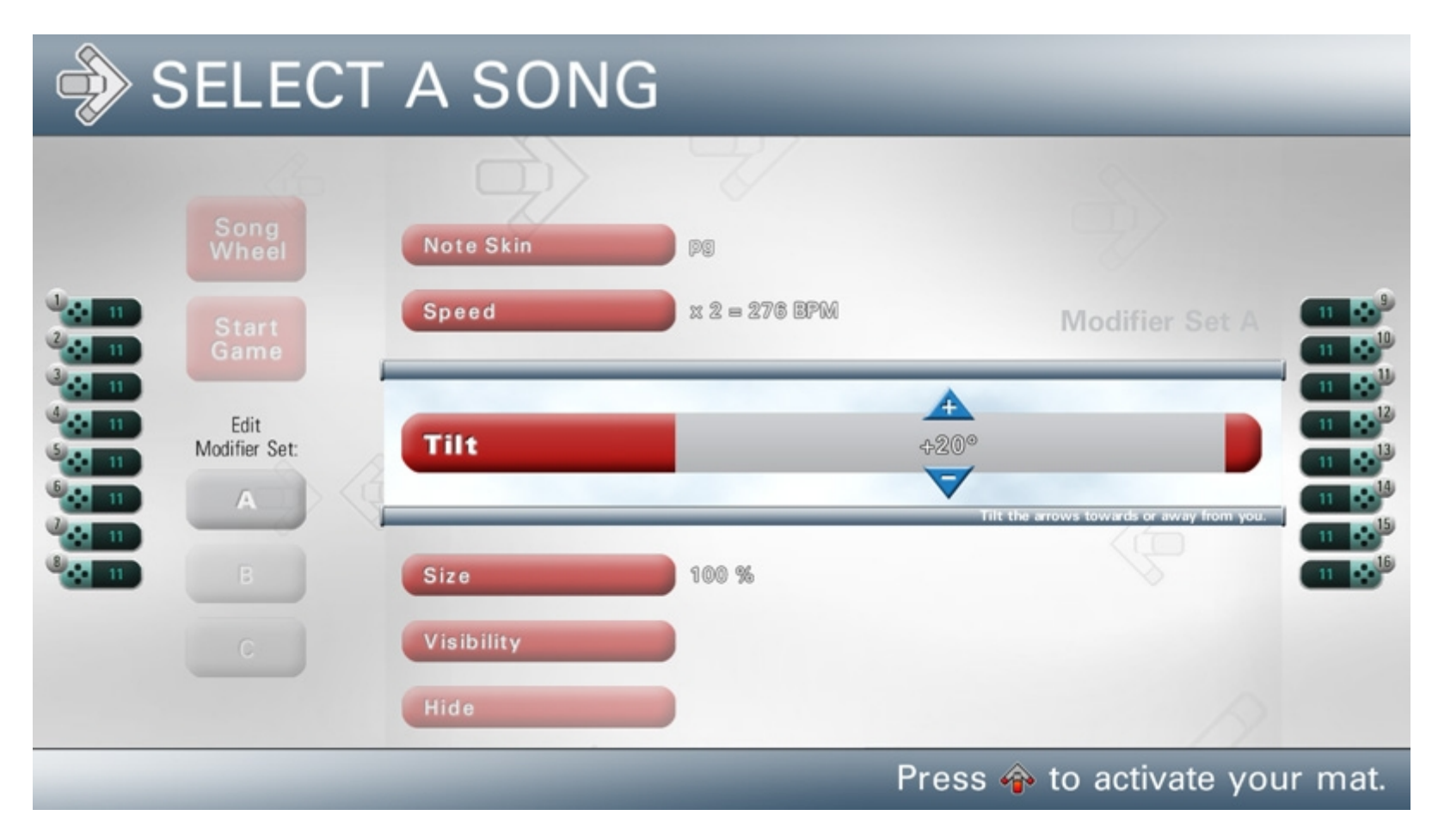

#### **13\_modifiermenu\_tilt.jpg**

Modifier selection (Tilt selection active)

- Choose your view perspective by changing the view angle.
- Selectable ranges from -60° to +60° in increments of 10°.

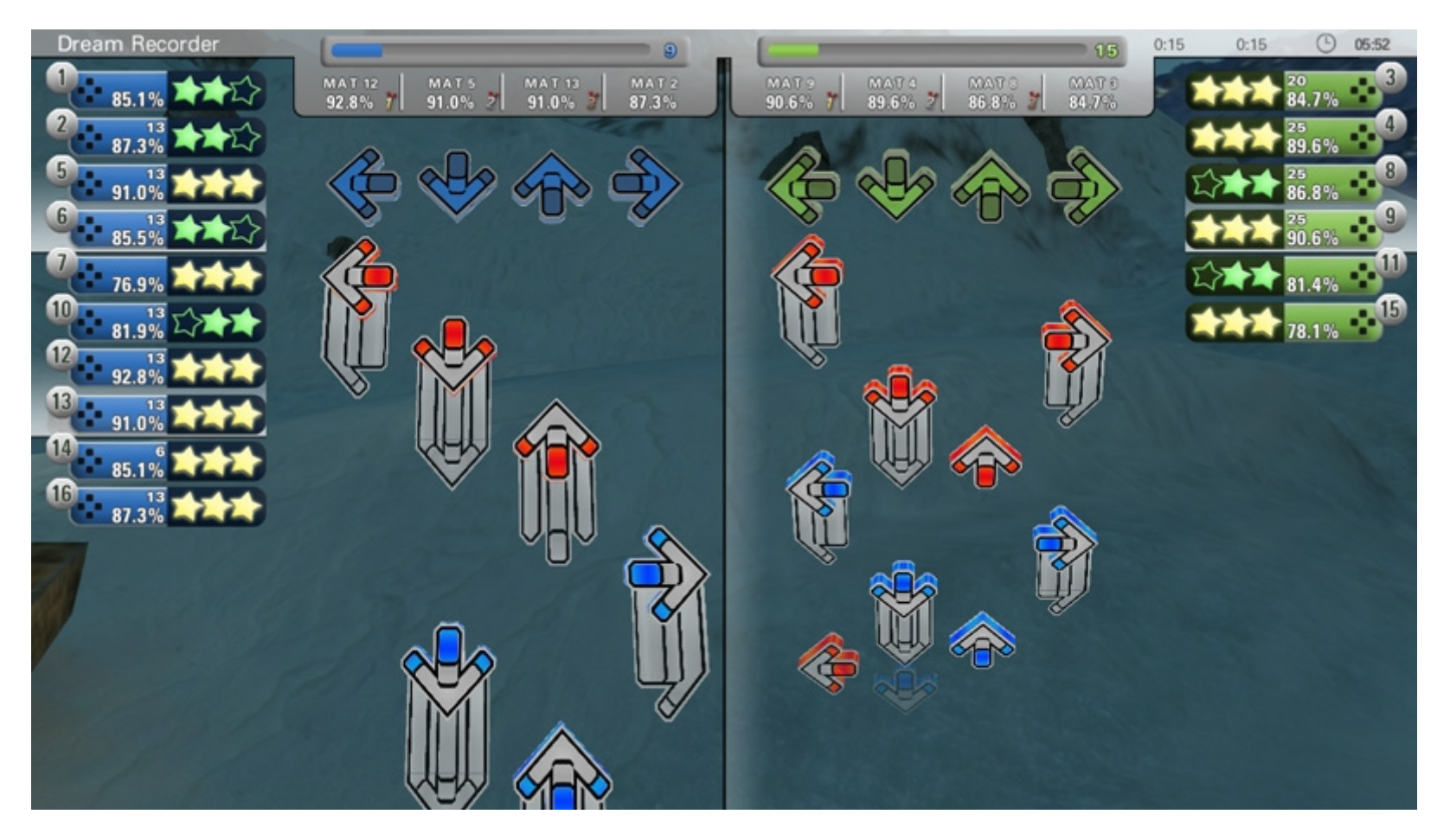

## **14\_modifiers\_ingame\_tilt.jpg**

In Game (Tilt comparison)

- Positive and negative tilt with different angels in game.

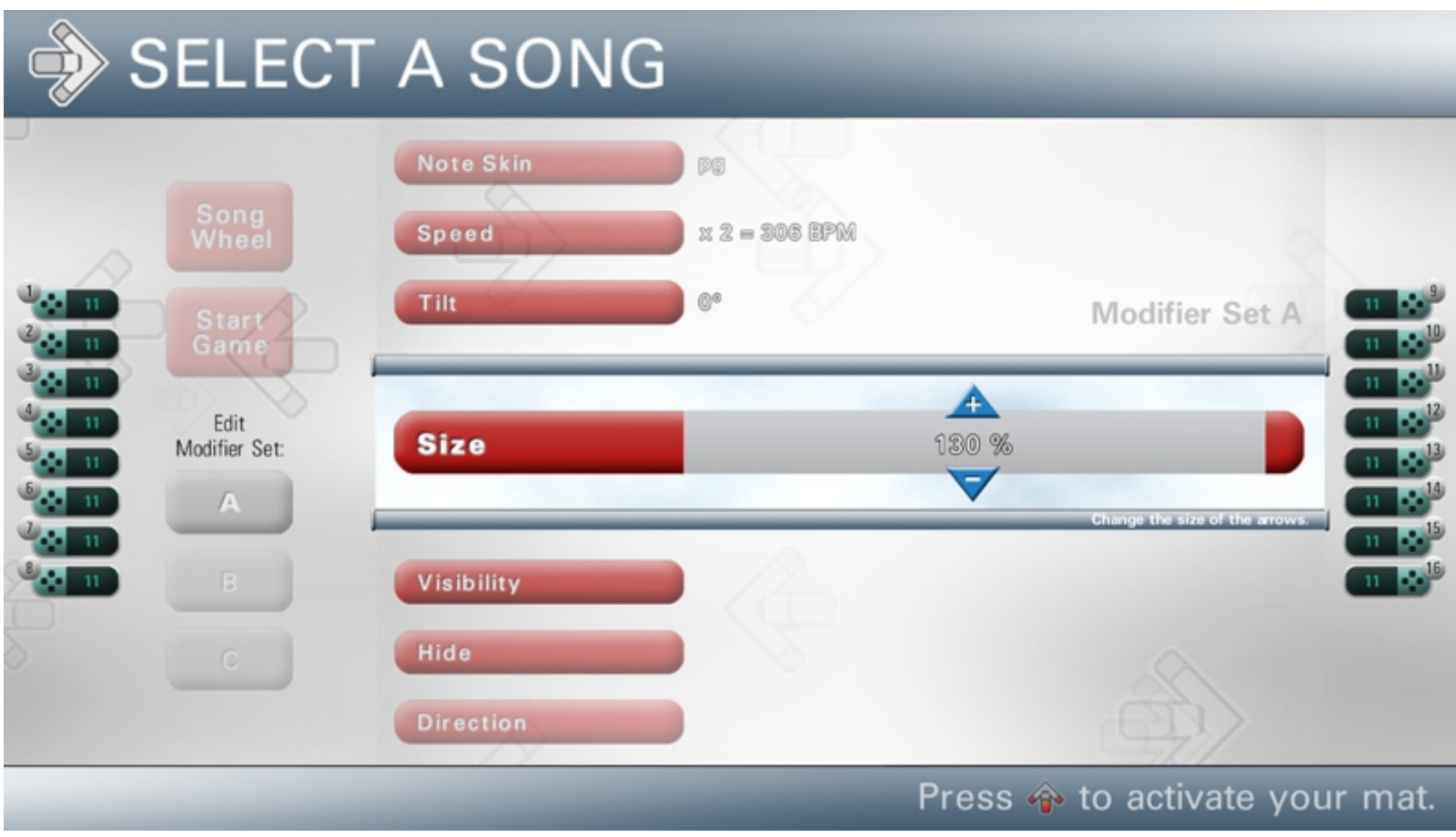

# **15\_modifiermenu\_size.jpg**

Modifier selection (Size selection active)

- Choose the size of the arrows in a range from 50% to 200% in increments of 10%.

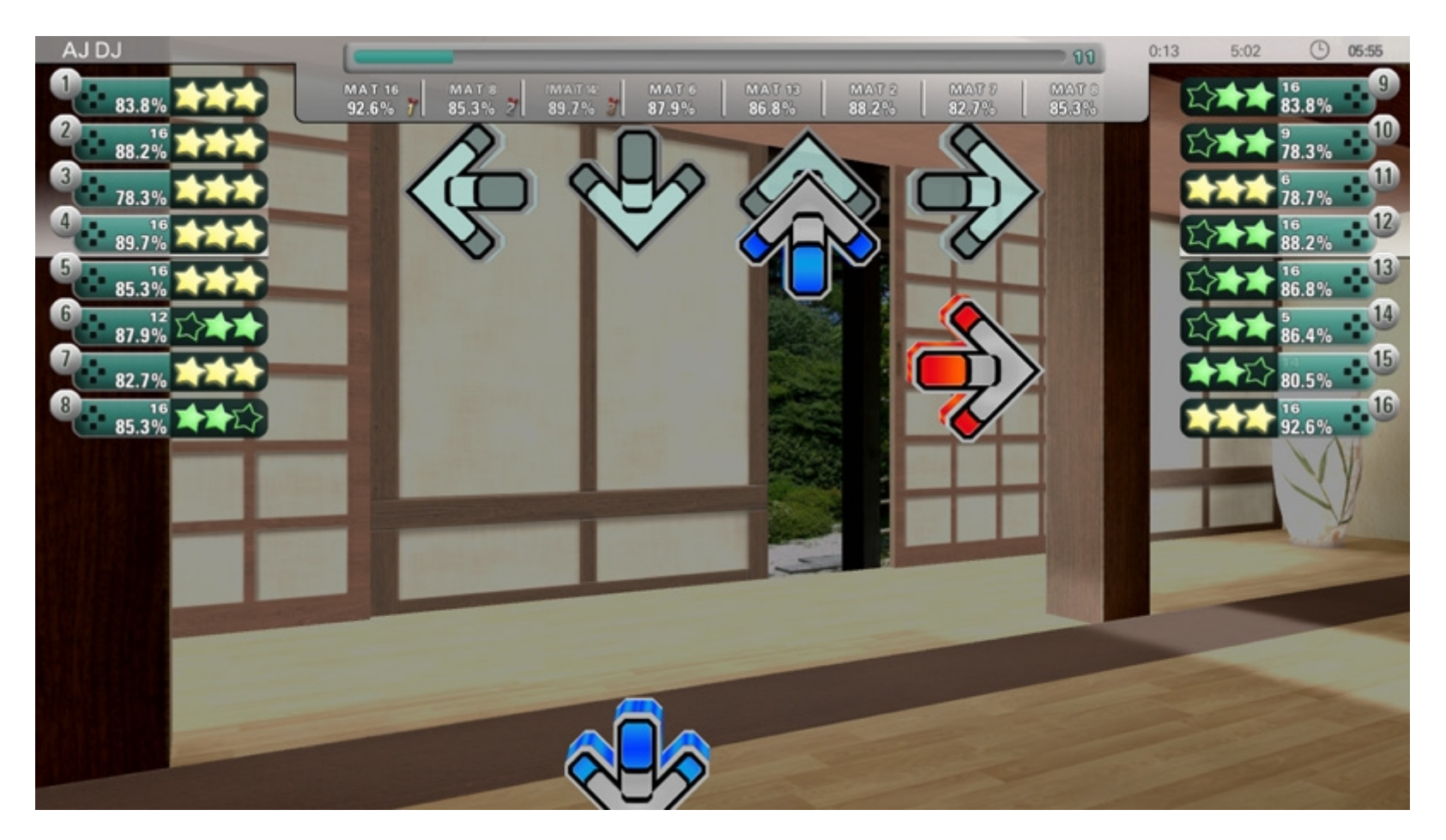

**16\_modifiers\_ingame\_size.jpg**

In Game (Incremented Size)

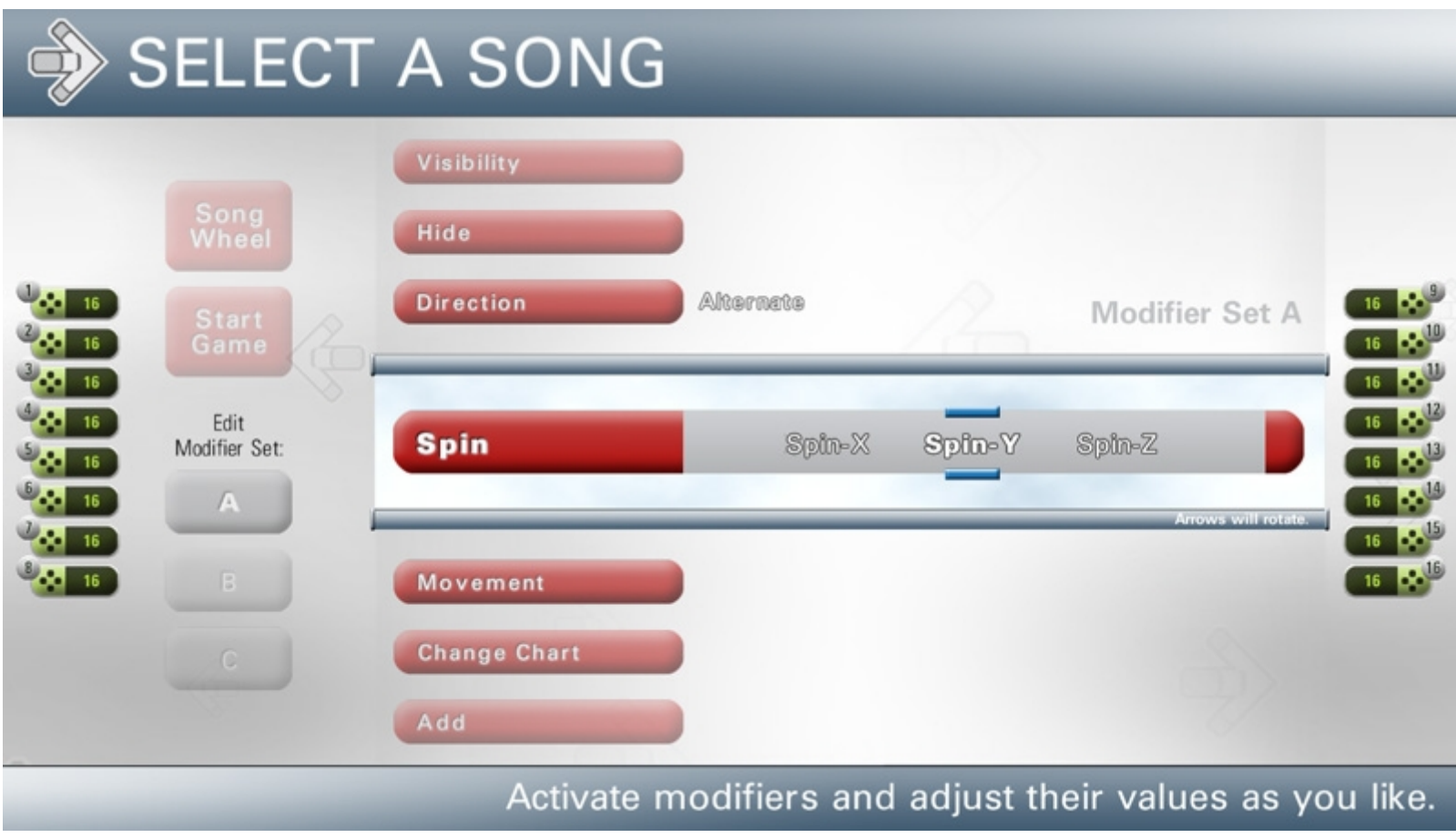

# **17\_modifiermenu\_spin.jpg**

Modifier selection (Spin selection active)

- Let the arrows spin around their own axis.

- Spinning for each axis can be turned on or off.

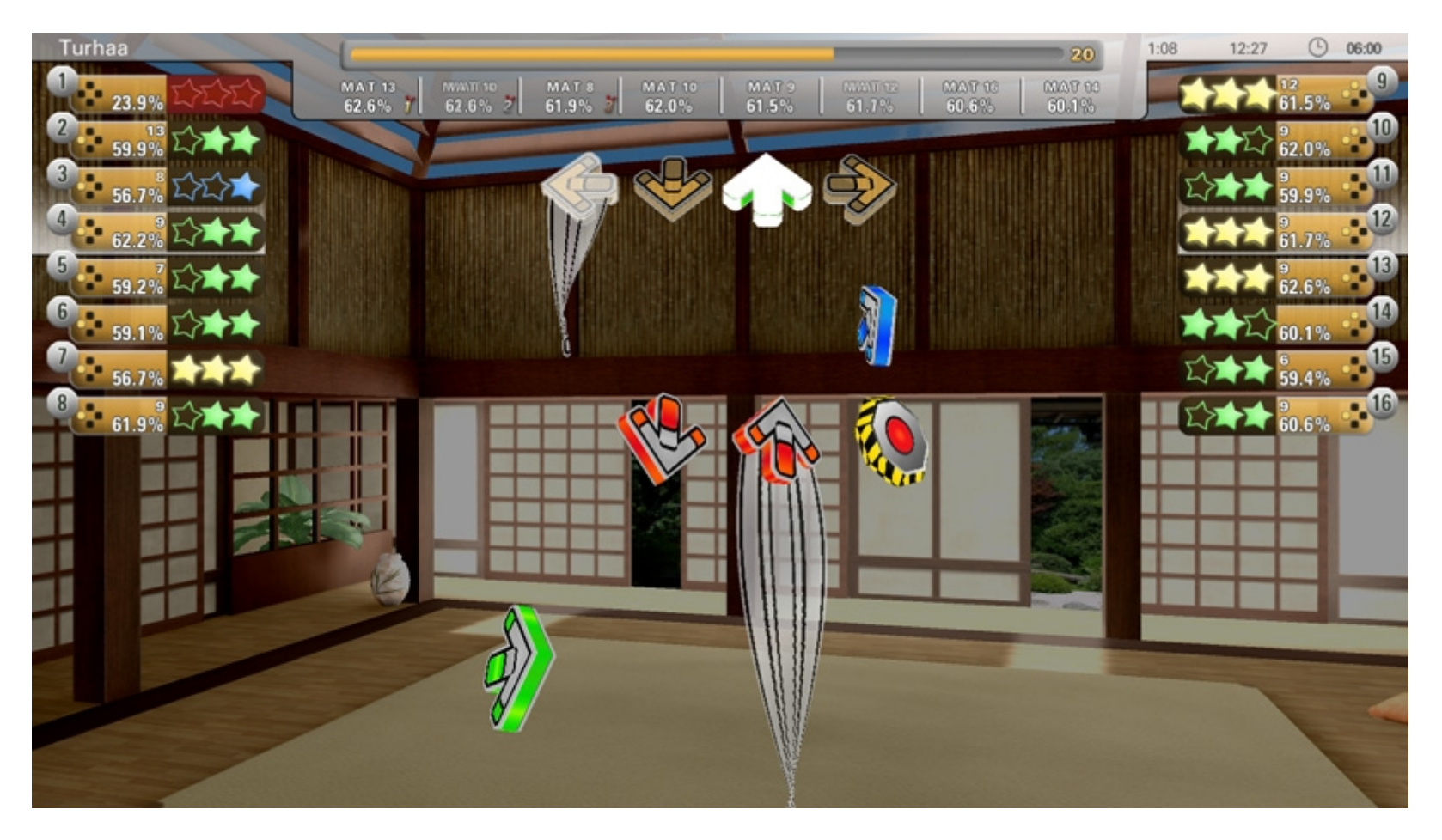

**18\_modifiers\_ingame\_spin\_a.jpg**

Ingame (Spin activated) - Examples for spin modifiers.

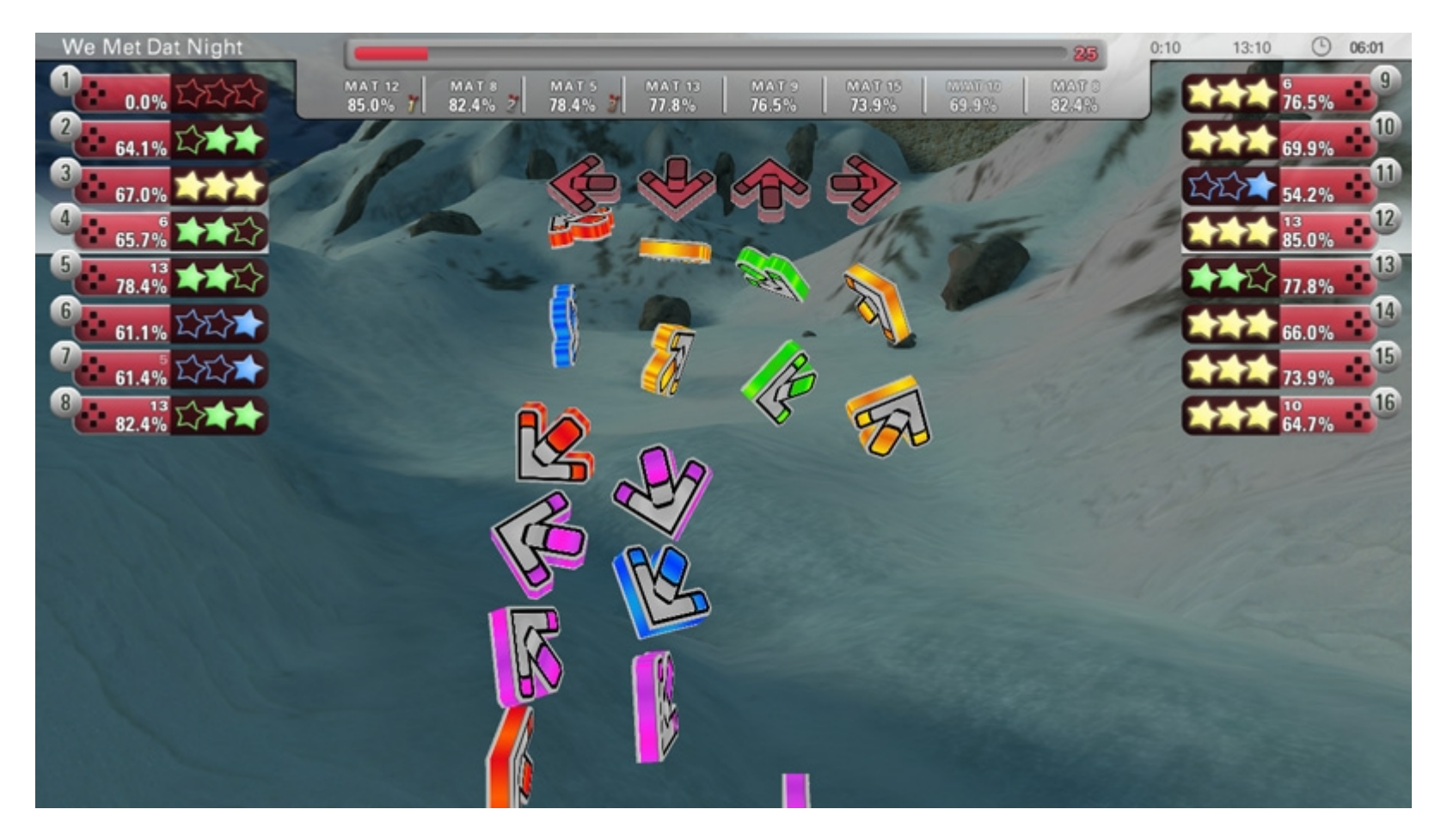

**19\_modifiers\_ingame\_spin\_b.jpg**

Ingame (Spin activated) - Examples for spin modifiers.

# SETUP QUICK PLAYLIST

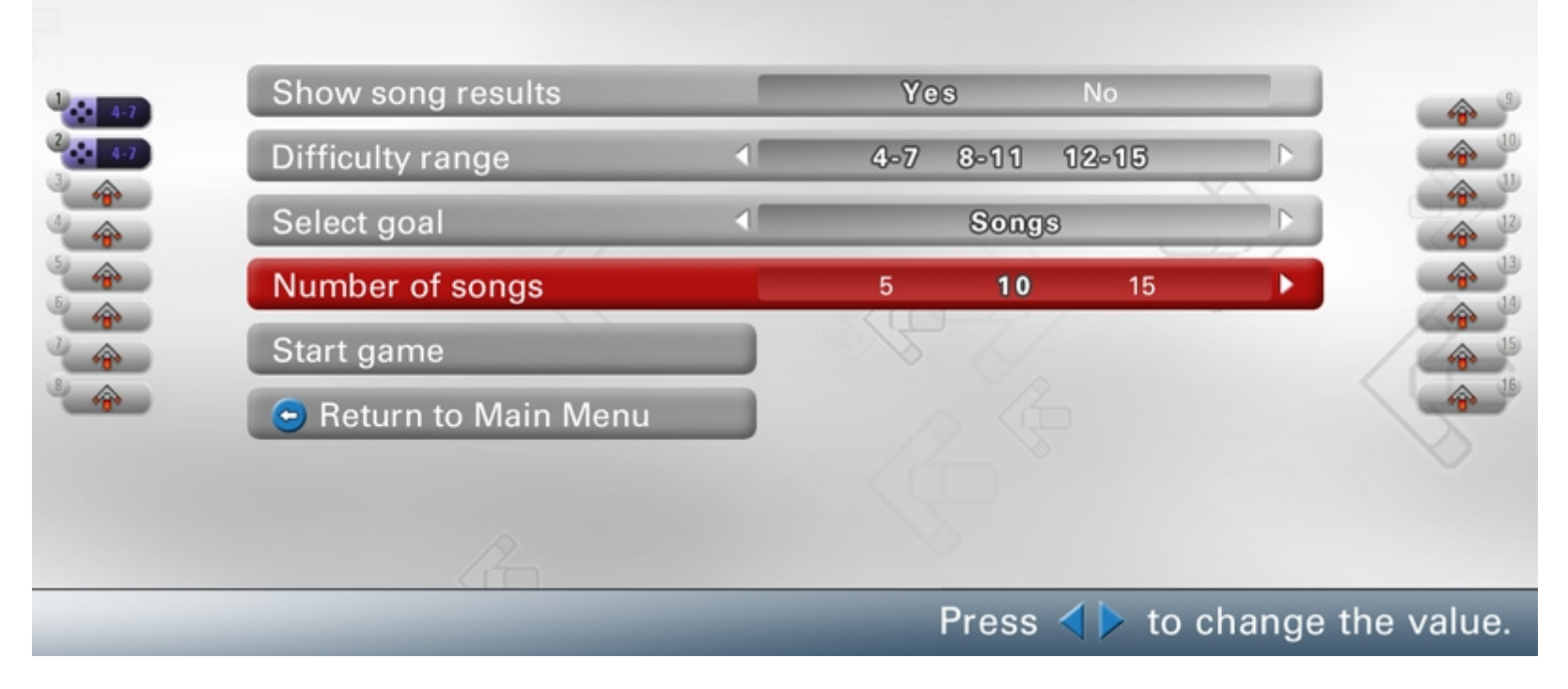

## **20\_playlist\_mode.jpg**

Playlist Mode setup menu

- Widely customizable mode ranges
- Plays until a goal is reached: Minutes, Songs (individually selected) and Endless.

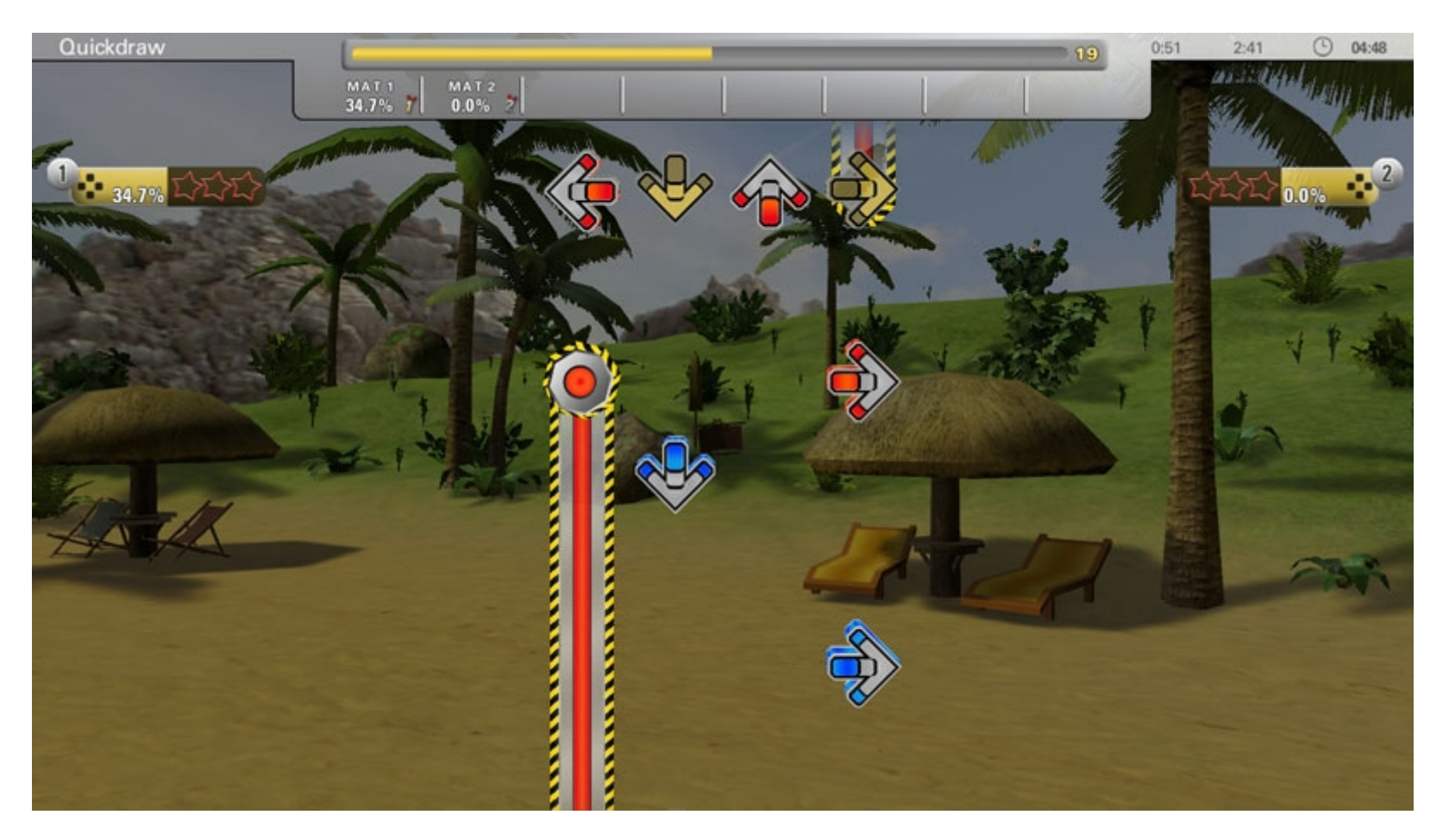

# **21\_minefield.jpg**

In Game

- Minefield, a new arrow type where the player is not allowed to activate a panel on the dance mat until the minefield has passed.